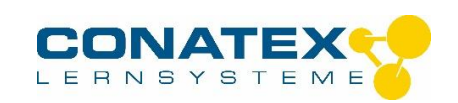

Mikroskop Kolleg 40 – 400x – Best.-Nr.2003500

# **Mikroskop Kolleg 40 – 400x**

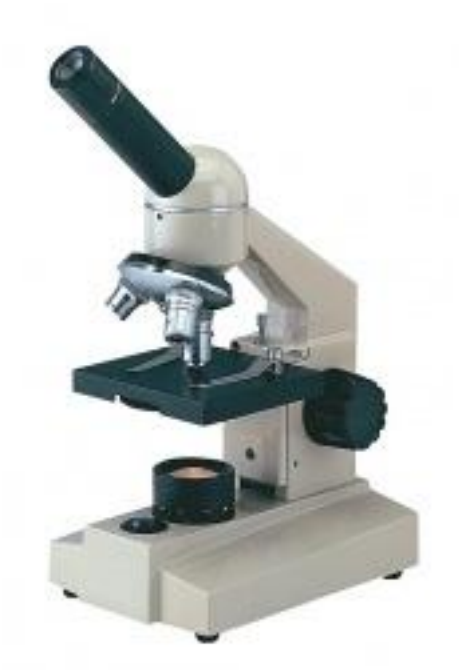

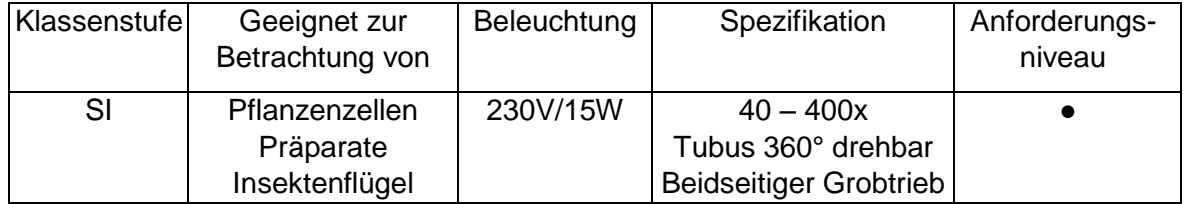

Dieses Mikroskop ist ein wissenschaftliches Präzisionsgerät , es wurde für eine langlebige Verwendung bei minimaler Wartung konzipiert.

Diese Bedienungsanleitung enthält wichtige Informationen zur korrekten und sicheren Benutzung des Gerätes.

Conatex lehnt jede Verantwortung für eine fehlerhafte, in dieser Bedienungsanleitung nicht gezeigte Verwendung des Produktes ab.

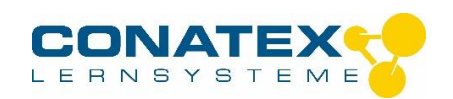

### Bedienungsanleitung

Mikroskop Kolleg 40 – 400x – Best.-Nr.2003500

#### **Steckbrief - Mikroskop**

Das Okular sorgt für eine Nachvergrößerung des vom Objektiv erzeugten Bildes. Ist das Objektiv eines Schülermikroskopes schlecht und hat eine geringe Auflösung, kann auch<br>das beste Okular keine Details mehr zeigen. (Denken besser auch die Auflösung sein wird (natürlich bei Objektiven aus derselben Baureihe). Eine 600fache Vergrößerung mit einem 10x Okular und 60x Objektiv six, desig<br>Bildinformationen her, als eine 600fache Vergrößerung durch

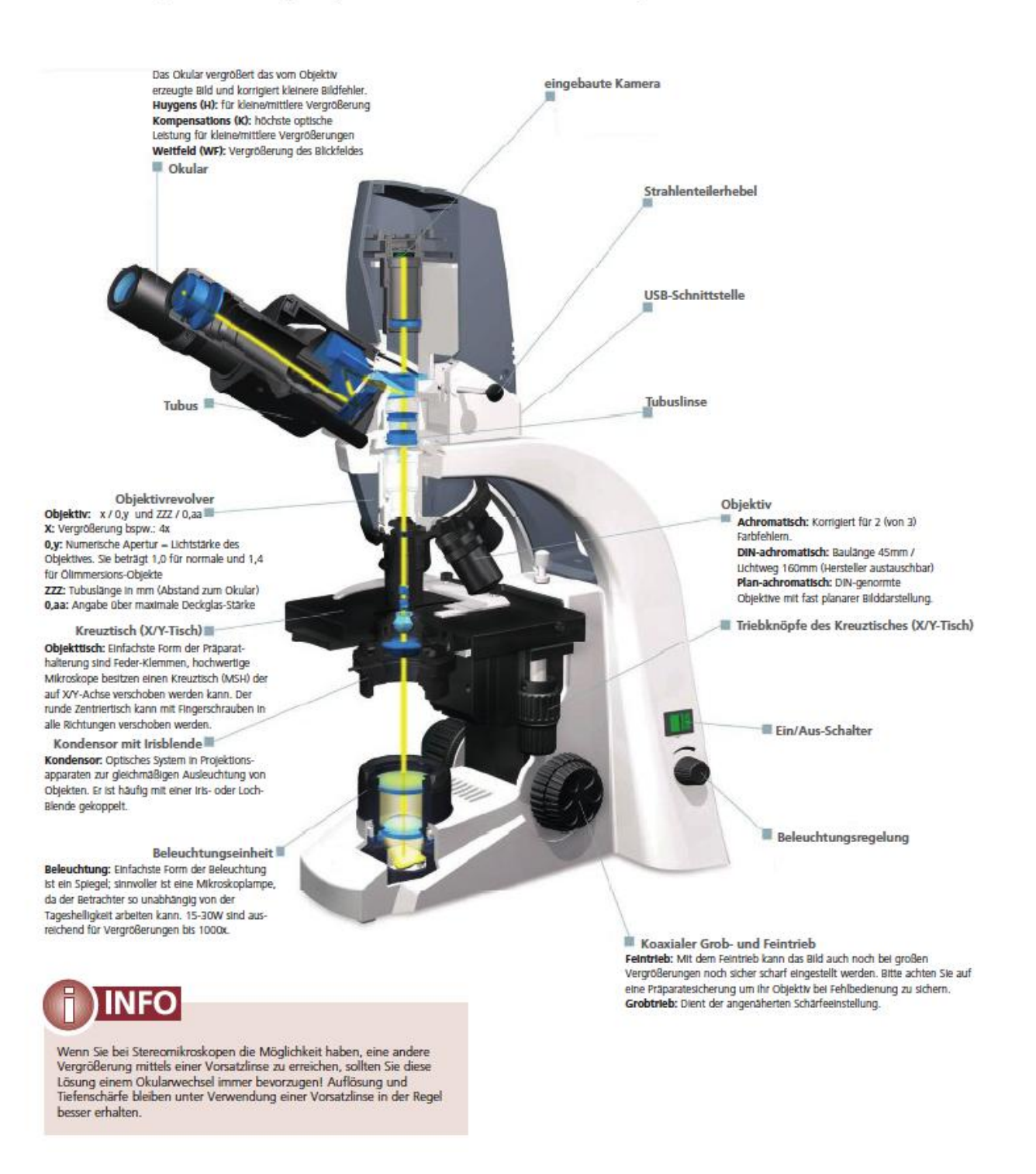

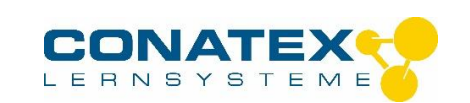

Mikroskop Kolleg 40 – 400x – Best.-Nr.2003500

### **Auspacken und Montage**

- Das Mikroskop wird in einer Verpackung aus Polyester geliefert. Wenn Sie die Verpackung öffnen, so muss die Schrift "UP" nach oben zeigen
- Jedes Objektiv befindet sich einzeln verpackt in einer Schutzhülse. Nehmen Sie die Objektive aus den Hülsen heraus und setzen Sie diese in den Revolver ein

### **Verwendung des Mikroskops**

- Drehen Sie den Tubus bis eine komfortable Position für die Betrachtung erreicht ist.
- Legen Sie einen Objektträger in die Mitte des Objekttischs, so dass er vom Licht beleuchtet wird.
- Setzen Sie das 4x Objektiv in den Objektiv-Revolver ein und stellen Sie das zu betrachtende Objekt mittels Fokussierschraube scharf.
- Stellen Sie jetzt die Irisblendenöffnung ein.
- Erst jetzt verwenden Sie ein stärker vergrößerndes Objektiv und regulieren erneut mittels Fokussierschraube die Schärfe des Betrachtungsfeldes.

### **Wartung**

- Gerät vor Staub, Wasser und Stößen schützen
- Betriebstemperatur liegt zwischen 0-40°C
- Max. Luftfeuchtigkeit 85%
- Optische Teile nach der Verwendung mit einem weichen Tuch reinigen
- KEINE Lösungs- oder Scheuermittel zur Reinigung verwenden
- Beim Austausch der Lampeneinheit das Gerät vom Strom trennen
- Sollte das Gerät zur Wartung/Reparatur an Conatex zurückgeschickt werden, verwenden Sie bitte die Originalverpackung

#### **Stromversorgung**

- 230V, 50/60 Hz
- Lampeneinheit 230V/20W Glühlampe
- Sicherung T1A

#### **Wiederverwertung**

Gemäß dem Artikel 13, Dekret Nr. 151 vom 25.07.2005

"Umsetzung der Richtlinien 2002/95/EG, 2002/96/EG und 2003/08/EG in Bezug auf die Verwendung gefährlicher Stoffe in elektronischen und elektrischen Geräten sowie die Abfallentsorgung"

Batterien, die Schadstoffe enthalten, sind mit dem Symbol einer durchgekreuzten Mülltonne gekennzeichnet. Unter dem jeweiligen Mülltonnen-Symbol befindet sich die entsprechende chemische Bezeichnung des Schadstoffes. Die Bezeichnungen stehen dabei für:

- "Cd" = Cadmium
- "Pb" = Blei
- "Hg" = Quecksilber

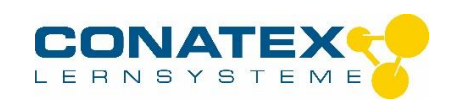

Mikroskop Kolleg 40 – 400x – Best.-Nr.2003500

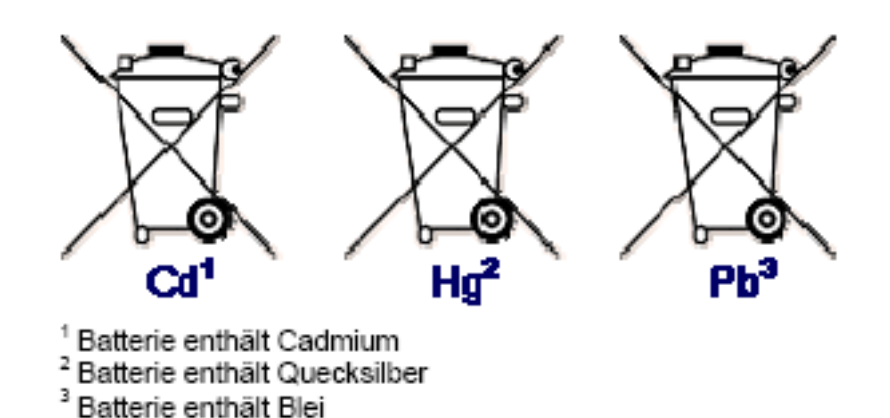

Diese Batterien müssen vom Produkt getrennt entsorgt werden. Batterien dürfen nicht über den Hausmüll entsorgt werden. Sie sind zur Rückgabe von Altbatterien gesetzlich verpflichtet, damit eine fachgerechte Entsorgung gewährleistet werden kann. Sie können Altbatterien an einer kommunalen Sammelstelle oder im Handel vor Ort abgeben. Auch wir sind als Vertreiber von Batterien zur Rücknahme von Altbatterien verpflichtet, wobei sich unsere Rücknahmeverpflichtung auf Altbatterien der Art beschränkt, die wir als Neubatterien in unserem Sortiment führen oder geführt haben. Altbatterien vorgenannter Art können Sie daher ausreichend frankiert an uns zurücksenden.

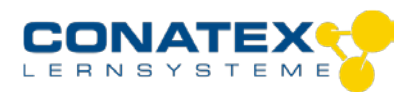

BAD\_1174000.docx.docx

# MikrOkular FullHD Okularkamera 2,0MP USB2.0

Bestellnummer 117.4000

**Okularkamera für Mikroskope und Teleskope** (Auflösung: 1920 x 1080 Pixel)

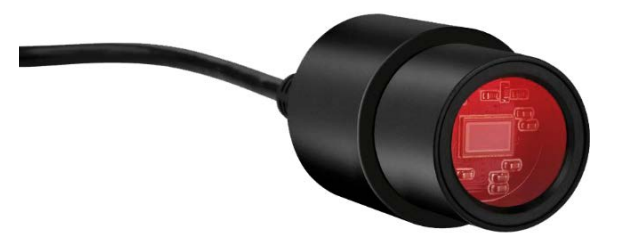

# **Installation der Software "CamLabLite":**

Die Bildaufnahmesoftware "CamLabLite" finden Sie auf der beigelegten CD. Diese ist geeignet für Windows 7, 8.1 und 10. Doppelklicken Sie auf die Datei und folgen Sie den Hinweisen im Installationsprogramm. Eine Treiberinstallation ist nicht notwendig. Die Kamera wird von geeigneten Windows Betriebssystemen automatisch erkannt.

### **Anschluss am Mikroskop:**

Bei vielen Mikroskopen kann das MikrOkular (Full) HD direkt anstelle des Okulars eingesetzt werden. Hierzu entfernen Sie (wenn vorhanden) die Sicherungsschraube am Okular und ziehen dieses heraus. Das MikrOkular kann direkt eingesetzt werden. Bei einigen Mikroskopmodellen (z.B. Stereomikroskope) muss ein Adapter auf 30mm bzw. 30,5mm verwendet werden, den Sie in den Okulartubus stecken und ggf. mit der Sicherungsschraube sichern. Stecken Sie nun das MikrOkular in den Adapter bzw. Okulartubus.

# **Anschluss am Teleskop:**

Im Lieferumfang befindet sich ein passender Adapter auf 31,7mm (1,25"). Stecken Sie die Kamera in diesen Adapter ein und befestigen Sie den Adapter mit der Madenschraube. Setzen Sie die Kamera in den Okularauszug ein, und sichern Sie diese mit der Okularklemmung an Ihrem Teleskop.

Achtung: Die Kamera sorgfältig befestigen, damit Sie nicht in den Teleskoptubus hineinfallen kann!

# **Bildaufnahme:**

Verbinden Sie die Kamera mit Ihrem PC. Starten Sie die Software "CamLabLite" und aktivieren Sie das MikrOkular (Full) HD in der Kamera Liste der Software. Fokussieren Sie ggf. am Mikroskop / Teleskop nach, um ein scharfes Bild zu erhalten. Die Aufnahme wird über die Schaltfläche "Schnappschuss" (Einzelbild) bzw. "Aufnahme" (Video) gestartet. Der Speicherort kann ggf. über "Optionen" gewählt werden. Wählen Sie die Auflösung der Vorschau bzw. der Aufnahme über das Menü "Live" bzw. "Schnappschuss".